# Navigating Online Access to Member Account Information Carpenters' Residential Benefit Plans

Your Plan Administration Office is pleased to provide you with a new, modern, secure portal to access your personal health and pension plan information.

<u>Click this link to access the new portal</u>. Enter your email address and the password you created when registering on this new site.

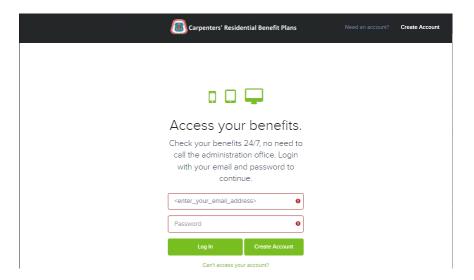

When you log on, you are welcomed by the Dashboard that provides four pages about your specific information. You can navigate to these pages by either clicking on the information panel at the left side of the screen or clicking on the icon of the page that you want to view:

1. Demographics 2. Contribution History 3. Health Plan Eligibility 4. Beneficiary Information

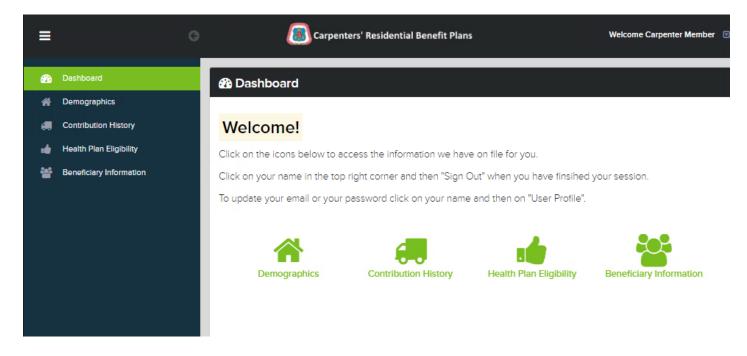

## **Demographics**

The Demographics page lists the information on file for you and your eligible dependants.

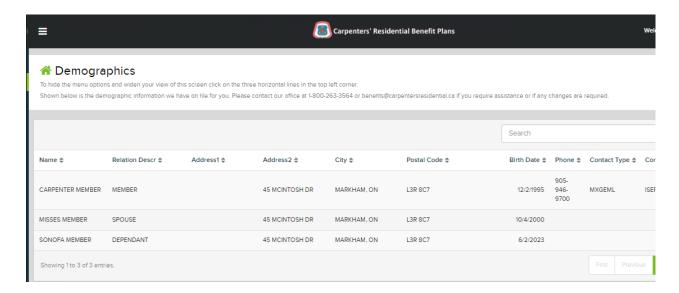

### **Contribution History**

The Contribution History page lists the monthly contributions received on your behalf, starting with the most recent. You can switch the view between Health Plan, Pension Plan/Group RRSP, Productivity Bonus and Vacation Pay contributions and view contributions for a particular period or from a specific employer by entering this information in the search bar:

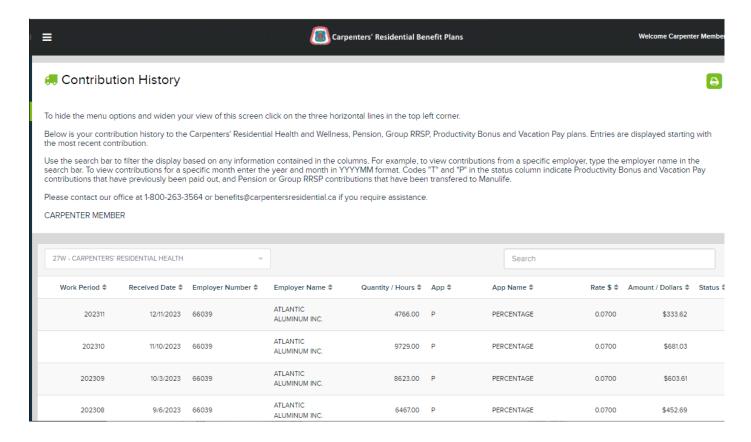

#### Fund contribution options to display

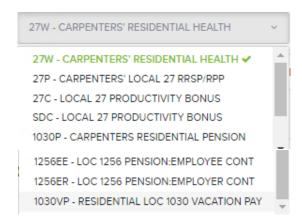

Example of a view of productivity bonus contributions for fund code SDC filtered for 2022 work periods.

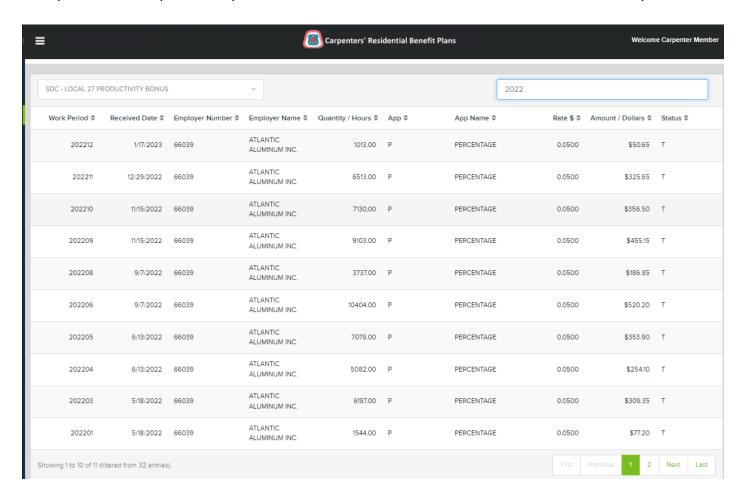

Example of a view of Local 1030 Vacation Pay contributions for fund code 1030VP filters for 2023:

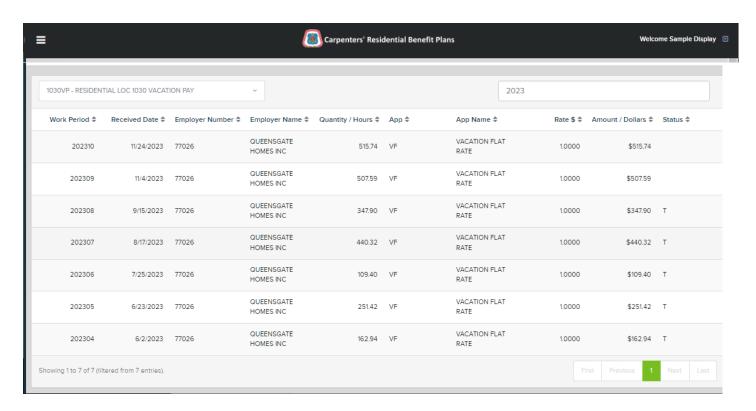

You can also re-organize each column's display in ascending or descending order. The information has been re-organized from oldest to newest monthly contribution in the example below:

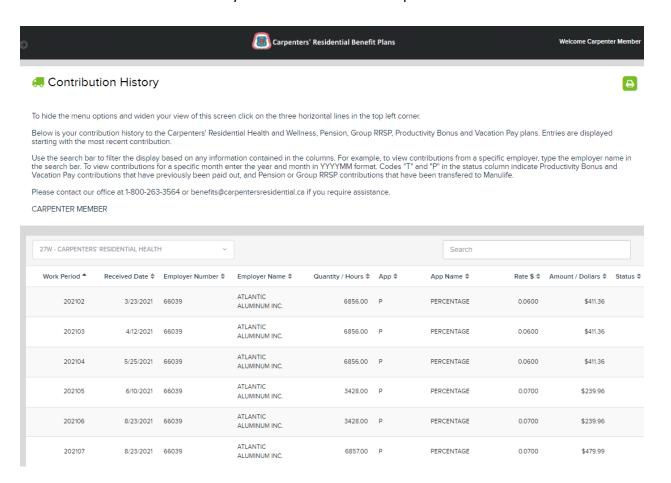

## **Health Plan Eligibility**

The Health Plan Eligibility screen shows the coverage history for yourself and your dependants from the most recent date.

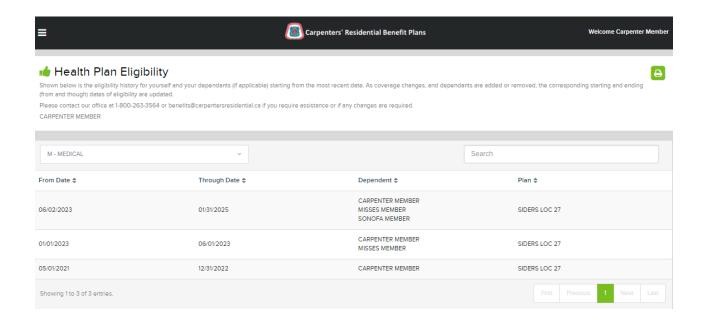

## **Beneficiary Information**

The most recent beneficiary information on file is shown here:

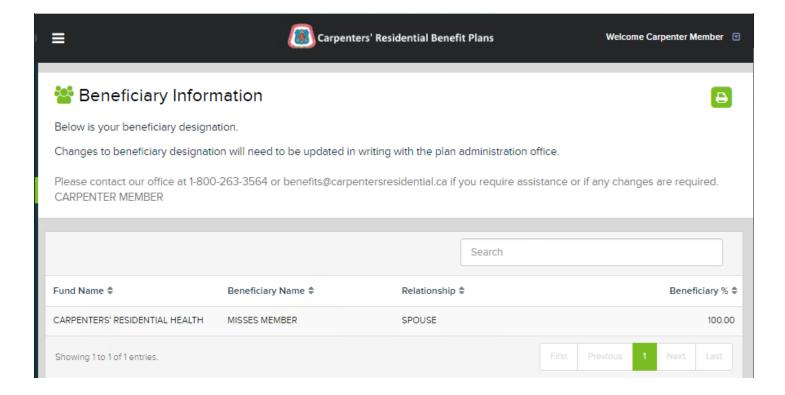

## **Changing User Profile Information**

To view or update your user profile, click on your name in the top right corner and click "User Profile."

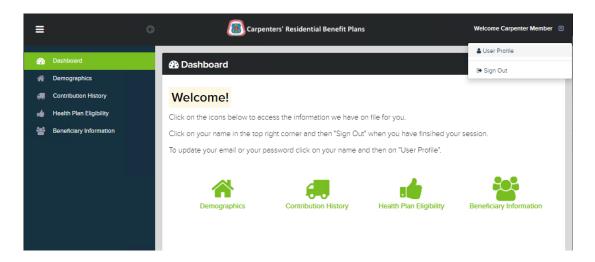

You can modify your display name and mobile contact number in the Personal Settings tab:

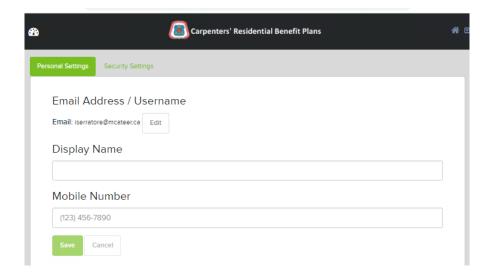

To change your password, click "Security Settings" and enter your old password, followed by your new password.

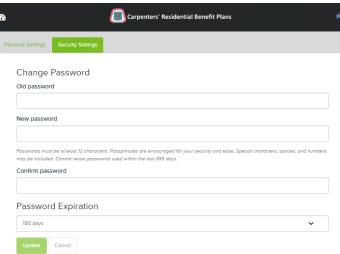

When you are ready to log out, click on your name in the top right corner, click "Sign Out" and close your browser window.

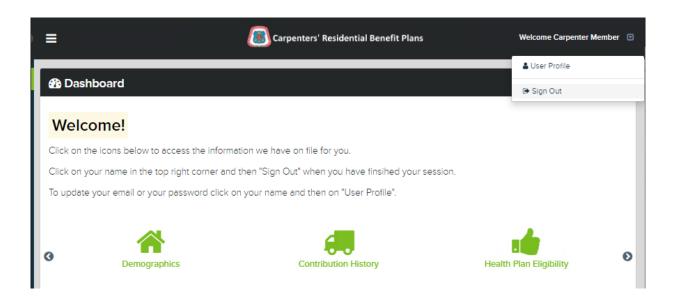

If you require assistance or have questions regarding your access, please contact our Administration Office staff at 1-800-263-3564 or by email at <a href="mailto:benefits@carpentersresidential.ca">benefits@carpentersresidential.ca</a>. Our full contact listing is on this page: <a href="mailto:carpentersresidential.ca/administration-office">carpentersresidential.ca/administration-office</a>.